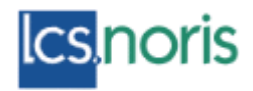

*(od verzie 2010.A)* 

Ročné zúčtovanie vykonáva zamestnávateľ, ktorý je platiteľom dane, na žiadosť zamestnanca. Zamestnanec túto žiadosť podá zamestnávateľovi a donesie všetky potvrdenia o príjme od všetkých predošlých zamestnávateľov, ktorí sú platiteľmi dane.

Trieda bola zaktualizovaná v súlade so zákonom č. 595/2003 Z. z. o dani z príjmov. **Najdôležitejšie zmeny:** 

- "§ 32a Zamestnanecká prémia" dopracovaný výpočet zamestnaneckej prémie za zdaňovacie obdobie roka 2009.
- Možnosť uplatnenia postupu podľa "§ 43 ods. 7" sumu dane vybranú zrážkou považovanú za preddavok na daň môže zúčtovať a od dane odpočítať aj zamestnávateľ pri vykonaní ročného zúčtovania preddavkov na daň (ďalej RZD).
- § 52g úprava súm ročných nezdaniteľných častí základu dane pre rok 2009

Podanie Žiadosti o vykonanie ročného zúčtovania zamestnancom – do 15.2.2010 Vykonanie ročného zúčtovania zamestnávateľom – do 31.3.2010 Vrátenie preplatku zamestnancovi – najneskôr pri zúčtovaní mzdy za 4/2010 Zrazenie nedoplatku zamestnancovi presahujúci sumu **3,32 €** – do konca roka 2010

#### **Trieda Ročné zúčtovanie dane (RZD)**

Význam: Trieda slúži na zúčtovanie preddavkov na daň z príjmov zo závislej činnosti za predchádzajúce zdaňovacie obdobie.

Funkcionalita triedy bola upravená tak, aby umožňovala vykonať zúčtovanie dane podľa platných predpisov pre rok 2009.

Trieda obsahuje nasledovné formuláre:

- Žiadosť o ročné zúčtovanie dane
- Ročné zúčtovanie dane
- Vyhlásenie o poukázaní 2% dane na osobitné účely
- Potvrdenie o zaplatení dane

Trieda obsahuje aktualizované tlačivá platné pre rok 2009 Tlačivá budeme aktualizovať priebežne – ak si to situácia bude vyžadovať.

#### **Postup pri ročnom zúčtovaní dane:**

**1 – krok – Predplnenie údajov v triede Karta zamestnanca**  2 – krok – v triede Ročné zúčtovanie dane môžete nad označenými záznamami vytlačiť **žiadosť o vykonanie zúčtovania** 

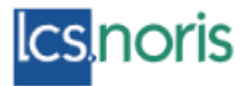

**3 – krok – Doplnenie dát z Potvrdení o príjme od iných zamestnávateľov, kontrola dát, tlač šablón pre archiváciu ročného zúčtovania** 

- **4 – krok - Prenos do mzdy**
- **5 – krok - Tlač šablón - 2% dane pre osobitné účely**

1.krok – PREDPLNENIE ÚDAJOV - V triede "Karta zamestnanca" je potrebné najprv nad jedným, alebo viacerými **označenými** záznamami spustiť funkciu predplnenia údajov – Ročné zúčtovanie – predplnenie.

Predplnenie pre aktuálny rok je možné vykonať najskôr v januári nasledujúceho roka /RZD pre rok 2008 budete predpĺňať najskôr v januári 2009/.

| Editace |                     |         | Základní operace Vztahy Okna | Funkce Nápověda                                                                                                    |        |       |                 |                              |
|---------|---------------------|---------|------------------------------|----------------------------------------------------------------------------------------------------|--------|-------|-----------------|------------------------------|
|         | Mzda Počítať Os. č. | 口画の点を   | 田母<br>$\mathcal{E}$<br>Meno  | Ctrl P<br>Zobrazenie vypočítanej mzdy<br><b>Gf</b><br>Aktivácia karty<br>Export dochádzky akt. obd. - > TXT<br>Export dochádzky min. obd. -> TXT |        | Úväz. | Nástup          | Ukončenie Vyňatie            |
|         | Ø                   | 1000001 | Gaál Attila, Inc             | $Export$ kariet $-$ TXT<br>Nové zaradenie zamestnanca                                                                                            | iluva. |       |                 | $8.00$ 01.06.2001 00.00.0000 |
|         | ◸                   | 000002  | Holczhei Vikto               | Prepočet dátumu nároku na dôchod                                                                                                    | hluva  |       | 8.00 01.06.2001 |                              |
|         | ⊽                   | 000003  | Vaszilyová lic               | Ročné zúčtovanie - predplnenie                                                                                                    | hluva  |       | 8.0001.06.2001  |                              |
|         | ⊽                   | 000004  | Motajčík Pete                | Zrušenie výpočtu<br>Ctrl Z<br>Vytvorenie plánu lekárskych prehliadok.                                                                            | hluva  |       | 8.0020.06.2001  |                              |
|         | ⊽                   | 000005  | Tóth Jan                     | Automatické vytvorenie plánu školení                                                                                                    | hluva  |       | 8,0001.06.2001  |                              |
|         | ⊽                   | 000006  | Torok Gyorgy                 | Presun údajov do Bývalých zamestnancov                                                                                                    | hluva  |       | 8.0001.06.2001  |                              |
|         | <b>IV</b>           |         | 000007, 11                   | Mzdová kalkulačka                                                                                                    |        |       | 0.00.01.00.0001 |                              |

*1 - Funkcia na predplnenie ročného zúčtovania dane sa nachádza v karte zamestnanca.* 

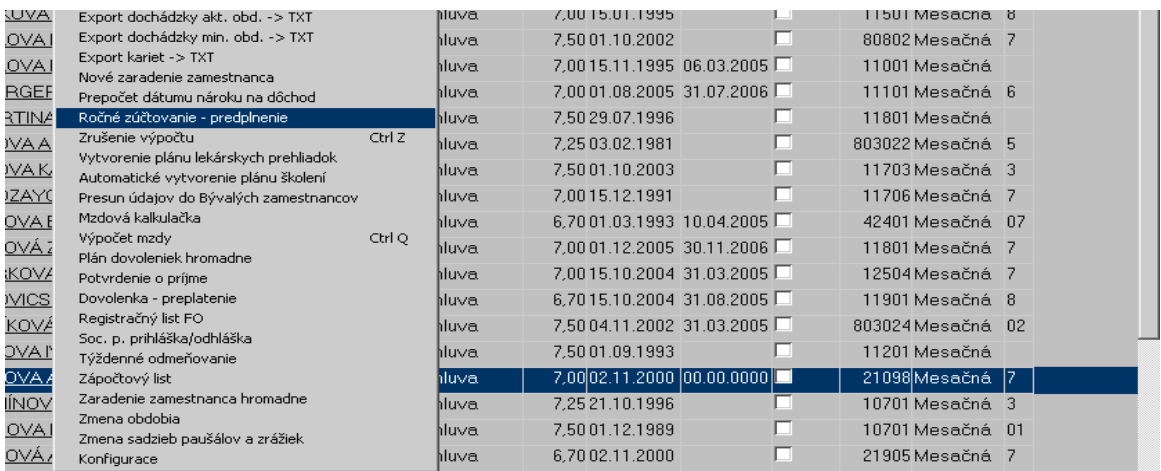

*2 – Na obrázku vidíte spustenie predplnenia nad jedným záznamom /označeným zamestnancom. To znamená, že v triede Ročné zúčtovanie dane sa vytvorí iba jeden záznam pre konkrétneho zamestnanca.* 

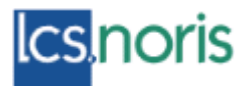

| <b>ROLL</b>                                    | <b>THIRMY MILL</b><br>and the first state for the first of a                                                                                        |        | from receive component of content and |       |        | <b>ZITIOTIM TRADINE</b>                                    |                                      |      |                  |
|------------------------------------------------|----------------------------------------------------------------------------------------------------|--------|---------------------------------------|-------|--------|------------------------------------------------------------|--------------------------------------|------|------------------|
|                                                | ebruár 2006)(Verzia: 2006.A)                                                                                                    |        |                                       |       |        |                                                            |                                      |      | $- B $ $\times$  |
| Okna<br>ztahy                                  | Funkce Nápověda                                                                                                    |        |                                       |       |        |                                                            |                                      |      |                  |
| $\overline{6}$<br>H<br>$\triangleleft$<br>Meno | Import - dochodky zamestnanca DFNSP<br>Import - Kariet zamestnanca DFNSP<br>Import - rodina zamestnanca DFNSP<br>Import - vynatia zamestnanca DFNSP |        |                                       | Úväz. | Nástup | Ukončenie Vyňatie Útvar                                    | Druh mzdy Tr                         |      |                  |
| BAFFYOVÁ                                       | Import-vyplatneho miesta DFNSP.<br>Import - zaradenia zamestnanca DFNSP                                                                             |        | hluva.                                |       |        | 7.50 02.09.1996 31.08.2005                                 | 11702Mesačná                         |      | $\blacktriangle$ |
| <b>DAME LUDI</b>                               | Import - zrazok zamestnanca DFNSP                                                                                                    |        | hluva                                 |       |        | 7,5001.09.1990 00.00.0000                                  | 12501 Mesačná  5                     |      |                  |
| <b>DAMEOVA</b>                                 | Import-zmena zaradenia DFNSP                                                                                                    |        | čný úväzo                             |       |        | 0.0001.06.2005100.00.00001                                 | 29301Mesačná                         |      |                  |
| <b>DAMIKOVA</b>                                | Zobrazenie vypočítanej mzdy<br>Aktualizácia karty                                                                                                   | Ctrl P | hluval                                |       |        | 7.50 01.09.1990 00.00.0000                                 | 42301 Mesačná                        | 19   |                  |
| <b>DAMIKOVA</b>                                | Export dochádzky akt. obd. - > TXT                                                                                                    |        | iluva.                                |       |        | 7.00 15.01.1995 00.00.0000                                 | 11501 Mesačná                        | lа   |                  |
| <b>DAMKOVA</b>                                 | Export dochádzky min. obd. -> TXT                                                                                                    |        | iluva:                                |       |        | 7.5001.10.2002100.00.00001                                 | 80802Mesačná                         |      |                  |
| <b>DAMKOVA</b>                                 | Export kariet -> TXT<br>Nové zaradenie zamestnanca                                                                                                  |        | hluva:                                |       |        | 7.00 15.11.1995 06.03.2005                                 | 11001Mesačná                         |      |                  |
| <b>CHBERGER</b>                                | Prepočet dátumu nároku na dôchod                                                                                                    |        | hluva.                                |       |        | 7,0001.08.2005 31.07.2006                                  | 11101 Mesačná                        | lĥ.  |                  |
| LI MARTINA                                     | Ročné zúčtovanie - predplnenie                                                                                                    |        | iluva.                                |       |        | 7,50 29.07.1996 00.00.0000                                 | 11801 Mesačná                        |      |                  |
| <b>MBROVA A</b>                                | Zrušenie výpočtu                                                                                                    | Ctrl Z | hluva                                 |       |        | 7,25 03.02.1981 00.00.0000                                 | 803022Mesačná                        | I5.  |                  |
| <b>MBROVAK</b>                                 | Vytvorenie plánu lekárskych prehliadok<br>Automatické vytvorenie plánu školení                                                                      |        | iluva                                 |       |        | 7.5001.10.2003 00.00.0000 =                                | 11703 Mesačná                        | 13.  |                  |
| <b>MBROZAY0</b>                                | Presun údajov do Bývalých zamestnancov.                                                                                                    |        | iluva.                                |       |        | 7.00 15.12.1991 00.00.0000                                 | 11706 Mesačná                        |      |                  |
| NDELOVA B<br>NDELOVÁ.                          | Mzdová kalkulačka<br>Výpočet mzdy                                                                                                    | Ctrl Q | iluva.                                |       |        | 6,7001.03.1993 10.04.2005<br>zionlas se pont lon sa poncil | 42401 Mesačná<br>$11001$ Massa $3nA$ | lnz. |                  |

*3 – Na obrázku vidíte spustenie predplnenia nad všetkými /alebo vybranými/ záznamami /označenými zamestnancami/. To znamená, že v triede Ročné zúčtovanie dane sa vytvoria záznamy - pre všetkých označených zamestnancov.* 

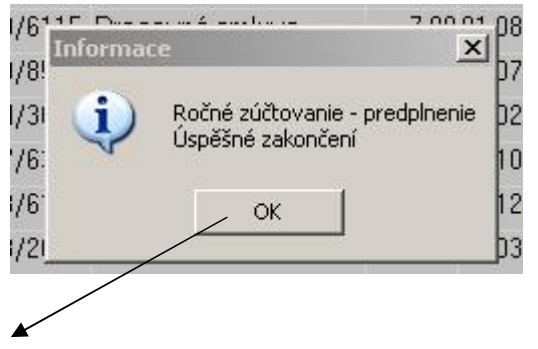

*Ak funkcia predplnenia prebehla úspešne, program zobrazí hlásenie.* 

#### **2.krok - tlač ŽIADOSTI O ROČNÉ ZÚČTOVANIE**

#### **Žiadosť o vykonanie výpočtu dane z prímov fyzickej osoby zo závislej činnosti a o vykonanie ročného zúčtovania preddavkov na daň.....**

Tlačivo tlačíte nad označeným záznamom – to znamená, že potrebujete mať predplnené ročné zúčtovanie dane.

Poznámky:

1 - Ak nechcete vypísať tlačivo ručne /ak to zvyknete za zamestnanca urobiť/, nechajte si predplniť ročné zúčtovania a nad označenými záznamami hromadne vytlačte Žiadosť....

2 – Ak otvoríte formulár ročného zúčtovania a najprv doplníte hodnoty pre výšku **príjmu** na manželku, rozdielu dôchodku a základného odpočtu, výšku sporenia a životného poistenia – údaje sa zobrazia aj na Žiadosti...

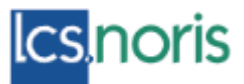

3 – Údaje o manželke sa predplnia iba vtedy, ak ste do formulára ročného zúčtovania zadali hodnotu odpočtu na manželku (údaje o manželke musia byť evidované v rodinných príslušníkoch)

4 – do riadku 4 – zaplatené príspevky na doplnkové dôchodkové sporenie sa nepredpĺňajú.

II. Okrem nároku na zníženie základu dane o nezdaniteľnú časť základu dane na daňovníka, uplatňujem\_nárok: 1. dodatočne na ► daňový bonus na vyživované dieťa (deti). Na preukázanie nároku prikladám príslušné doklady (§ 37 zákona) - uvádzam len nárok, ktorý som si neuplatňoval(a) v priebehu zdaňovacieho obdobia,

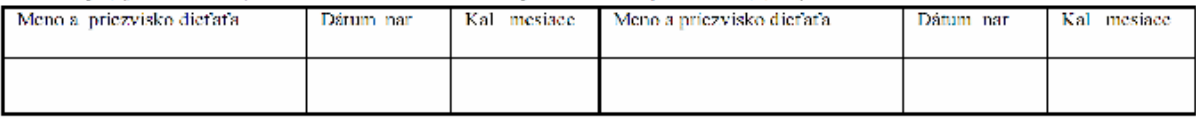

> zaplatené povinné poistné a príspevky (§ 5 ods. 8 zákona) a

► zaplatenú sumu na ďalšie vzdelávanie zdravotníckeho pracovníka (§ 5 ods. 8 zákona)

2. na nezdaniteľnú časť základu dane na manželku (manžela) (§ 11 ods. 3 zákona), ktorá žila so mnou

v tomto zdaňovacom období v (spoločnej) domácnosti a čestne vyhlasujem [§ 37 ods. 1 pism. a) zákona], že a) nemala vlastné príjmy <sup>4)</sup> alebo

b) mala vlastné prijmy, znižené o zaplatené povinné poistné a prispevky, okrem prijmov uvedených v § 11 ods. 5 zákona<sup>41</sup>

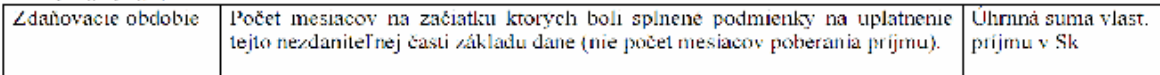

3. na nezdaniteľnú časť základu dane na daňovníka (§ 11 ods. 2 zákona) z dôvodu, že úhrnná výška dôchodku. (dôchodkov), uvedeného v § 11 ods. 7 zákona nepresiahla v zdaňovacom období výšku ustanovenú zákonom a preto uplatňujem sumu vo výške rozdielu medzi touto sumou a úhrnom dôchodku (dôchodkov).

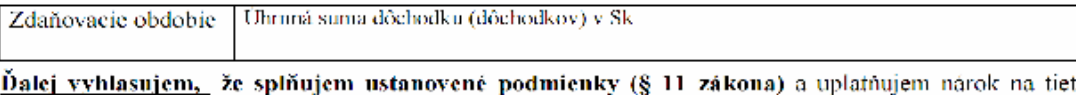

to d'alšie nezdaniteľné časti základu dane [§ 11 ods. 4 písm. a), b) a c) zákona];

4. zaplatené príspevky na doplnkové dôchodkové sporenie (poistenie) [§ 11 ods. 4 písm. a) zákona]

5. zaplatené finančné prostriedky na účelové sporenie [§ 11 ods. 4 písm. b) zákona] zaplatené finančné prostriedky na životné poistenie [§ 11 ods. 4 písm. c) zákona] 6. .

Úhrmá suma  $(41516)$ sa môže uplatniť najviac do výšky 12 000 Sk ročne

III. Žiadam – nežiadam<sup>4</sup>i aj o vystavenie potvrđenia podľa § 39 ods.7 zákona (potvrdenie o zaplatení dane na účely § 50 zákona).

Poznámka: Od roku 2008 si môže zamestnanec, ktorý vykonáva zdravotnícke povolanie lekára, zubného lekára, sestry alebo pôrodnej asistentky, znížiť základ dane o sumy, ktoré uhradil za svoje ďalšie vzdelávanie vzdelávacej ustanovizni .

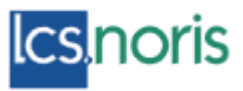

III. <del>Žiadam</del> – nežiadam<sup>4</sup> o zvýšenie základu dane podľa § 5 ods. 9 zákona o sumu ....... 0.00. € (neoprávnene uplatnená úhrada zdravotníckeho pracovníka za jeho ďalšie vzdelávanie).

IV. Vyplní len daňovník s obmedzenou daňovou povinnosťou [§ 2 pism. e) zákona], ktorý si uplatňuje nárok na nezdaniteľnú časť základu dane na manželku (manžela), na nezdaniteľnú časť základu dane podľa § 11 ods. 4 zákona a na daňový bonus podľa § 33 zákona:

Úhrn mojich zdaniteľných príjmov zo zdrojov na území Slovenskej republiky (§ 16 zákona) v zdaňovacom období, za ktoré podávam žiadosť, tvorí 90 % a viae<sup>4)</sup> – menej ako 90 %<sup>4)</sup> zo všetkých príjmov, ktoré mi plynú zo zdrojov na území Slovenskej republiky a zo zdrojov v zahraničí.

Žiadam<sup>4)</sup> – nežiadam<sup>4</sup>) o priznanie a vyplatenie zamestnaneckej prėmie a súčasne vyhlasujem, že spĺňam  $V_{\star}$ podmienky vzniku nároku na zamestnaneckú prémiu podľa § 32a ods. 1 zákona za zdaňovacie obdobie, za ktoré žiadosť predkladám. (V prípade vzniku nároku na zamestnaneckú prémiu sa výsledná daň rovná nule a postup podľa § 11 v znení § 52g zákona sa nepoužije - § 32a ods. 8 zákona.)

VI. Pri príjmoch podľa § 5 ods. 1 písm. a) až g) zákona, z ktorých sa daň vyberá zrážkou podľa § 43 zákona, ktoré vyplácal

a) zamestnávateľ, ktorý je platiteľom dane, ktorého žiadam o vykonanie výpočtu dane, **neuplutňujem**<sup>4</sup>) – **uplatňujem<sup>4)</sup> – <del>uplatňujem len pri príjmoch v sume .................. C</del><sup>4</sup>) postup podľa § 43 ods. 7 zákona.** 

## **3.krok – KONTROLA A DOPLNENIE ÚDAJOV.**

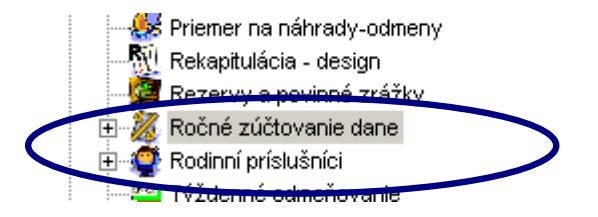

Otvoríte triedu Ročné zúčtovanie dane.

U väčšiny užívateľov by sa mala nachádzať na niektorej záložke modulu mzdy.

V prípade, že užívateľ triedu nevidí, je potrebné požiadať správcu o sprístupnenie triedy, alebo úpravu prístupových práv.

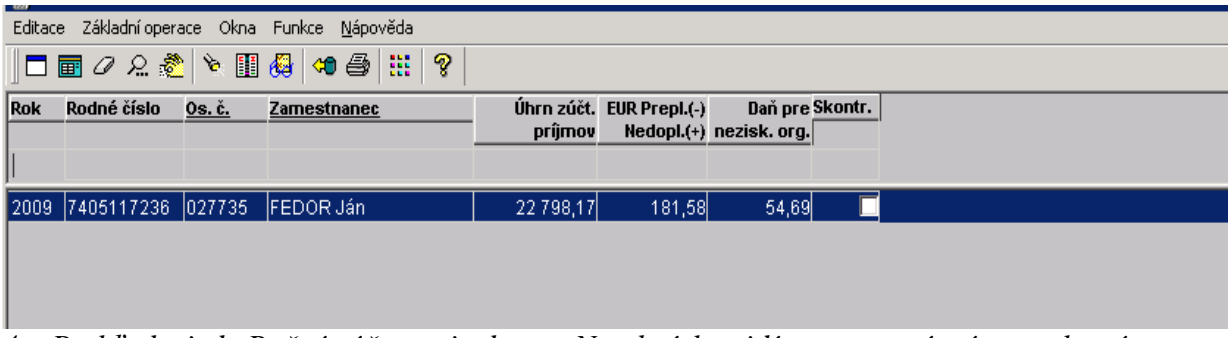

*4 – Prehľad triedy Ročné zúčtovanie dane – Na obrázku vidíte vytvorený záznam, ktorý vznikol spustením funkcie predplnenia nad Kartou zamestnanca.* 

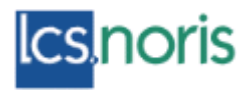

*Otvorením záznamu sa dostanete do formulára ročného zúčtovania.* 

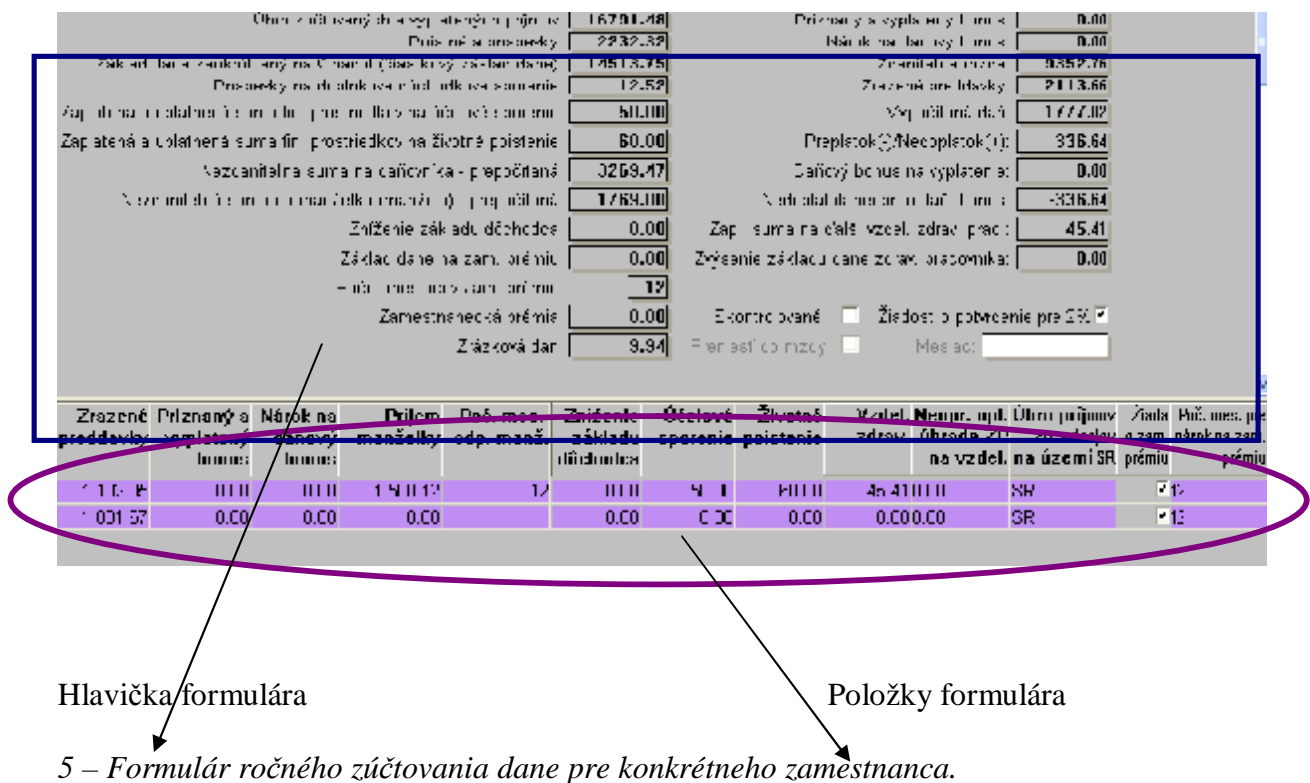

V triede Ročné zúčtovanie dane predplnený formulár skontrolovať, prípadne ručne editovať podľa Žiadosti o výpočet dane..

V **hlavičke formulára** sú všetky atribúty potrebné pre ročné zúčtovanie – hlavičku s naplnenými údajmi nemôžete editovať /okrem "bielych" atribútov/.

Vo **vytvorenej položke** formulára sú napočítané údaje z vypočítaných miezd za predchádzajúci rok. **Všetky atribúty sú editovateľné.** 

**Uložením zmien v položke formulára sa údaje v hlavičke prepočítajú.** 

## **NIEKOĽKO KONKRÉTNYCH PRÍKLADOV ROČNÉHO ZÚČTOVANIA**

A - Postup pri úprave ročného zúčtovania zamestnanca, ktorý nemá príjem od iných zamestnávateľov.

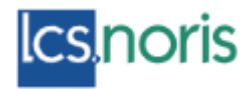

1 - Prekontrolujete údaje

2 - Zakliknete "Skontrolované" ak sú správne

3 –Vytlačíte potrebné formuláre /tlačivá sú aktualizované podľa vzoru uverejneného na stránke daňového riaditeľstva

4 – Funkcia "Preniesť do mzdy" prenesie výsledok rzd do mzdy na samostatnej mzdovej zložke.

B - Postup pri úprave ročného zúčtovania zamestnanca, ktorý nemá príjem od iných zamestnávateľov, ale v žiadosti o vykonanie dane sú uvedené údaje o výške dôchodkového /účelového, životného/ sporenia, alebo odpočet na manželku, alebo úhrady za školenia a pod.

## Žiadosť o vykonanie výpočtu dane z príjmov fyzickej osoby zo závislej činnosti a o vykonanie ročného zúčtovania preddavkov na daň z týchto príjmov podľa zákona č. 595/2003 Z. z. o dani z príjmov v znení neskorších (Poznámka: bez vyplnenej a podpísanej žiadosti nie je možné výpočet dane a ročné zúčtovanie preddavkov na daň vykonať.)

*6 –Formulár Žiadosti o vykonanie dane..... je v zozname šablón. Ak v položkách formulára ročného zúčtovania upravíte hodnoty, formulár môžete vytlačiť.* 

1 - Prekontrolujete údaje

2 - Do **položky formulára** vpíšete údaje, ktoré má uvedené zamestnanec v Žiadosti o výpočet dane

3 - Zakliknete "Skontrolované" ak sú správne

4 –Vytlačíte potrebné formuláre /tlačivá sú aktualizované podľa vzoru uverejneného na stránke daňového riaditeľstva/

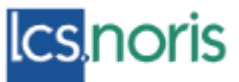

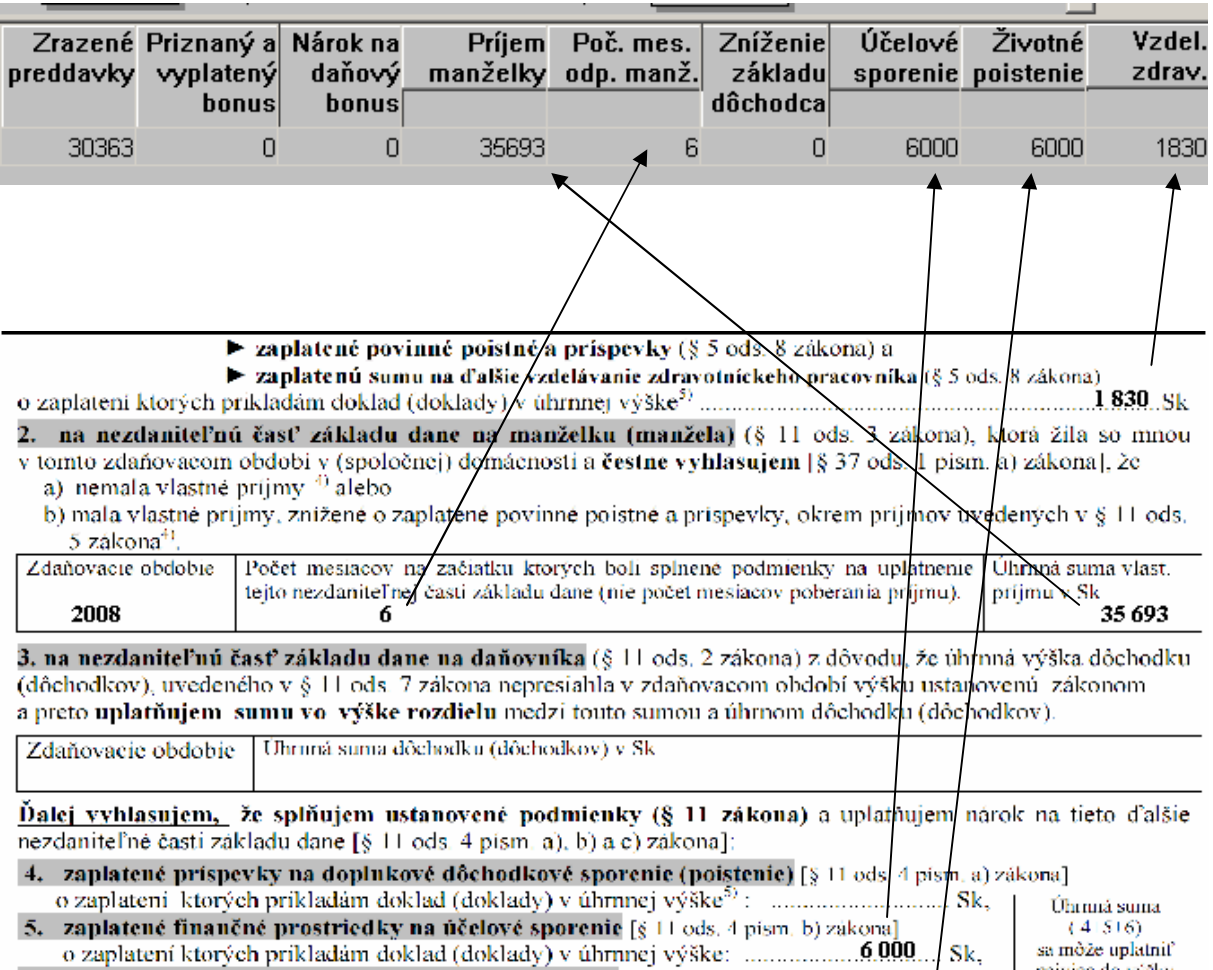

najviac do výšky 

III. Žiadam – nežiadam<sup>4</sup> aj o vystavenie potvrđenia podľa § 39 ods.7 zákona (potvrdenie o zaplatení dane na účely § 50 zákona).

C - Postup pri úprave ročného zúčtovania zamestnanca, ktorý má príjem od iných zamestnávateľov – a doniesol Potvrdenie príjme.

1 - Prekontrolujete údaje

2 - Údaje z každého Potvrdenia o príjme vpíšte ako NOVÚ POLOŽKU do formulára ročného zúčtovania.

3 - Zakliknete "Skontrolované" ak sú správne

4 –Vytlačíte potrebné formuláre /tlačivá sú aktualizované podľa vzoru uverejneného na stránke daňového riaditeľstva

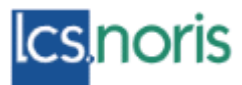

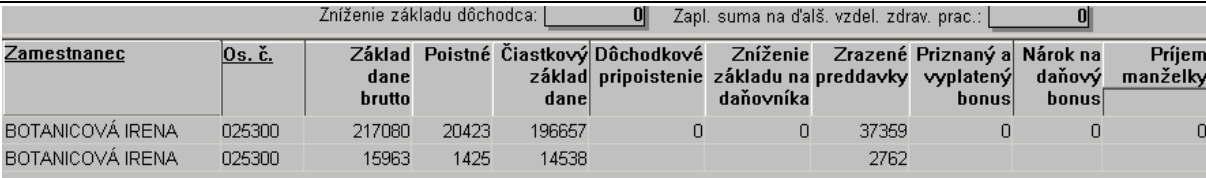

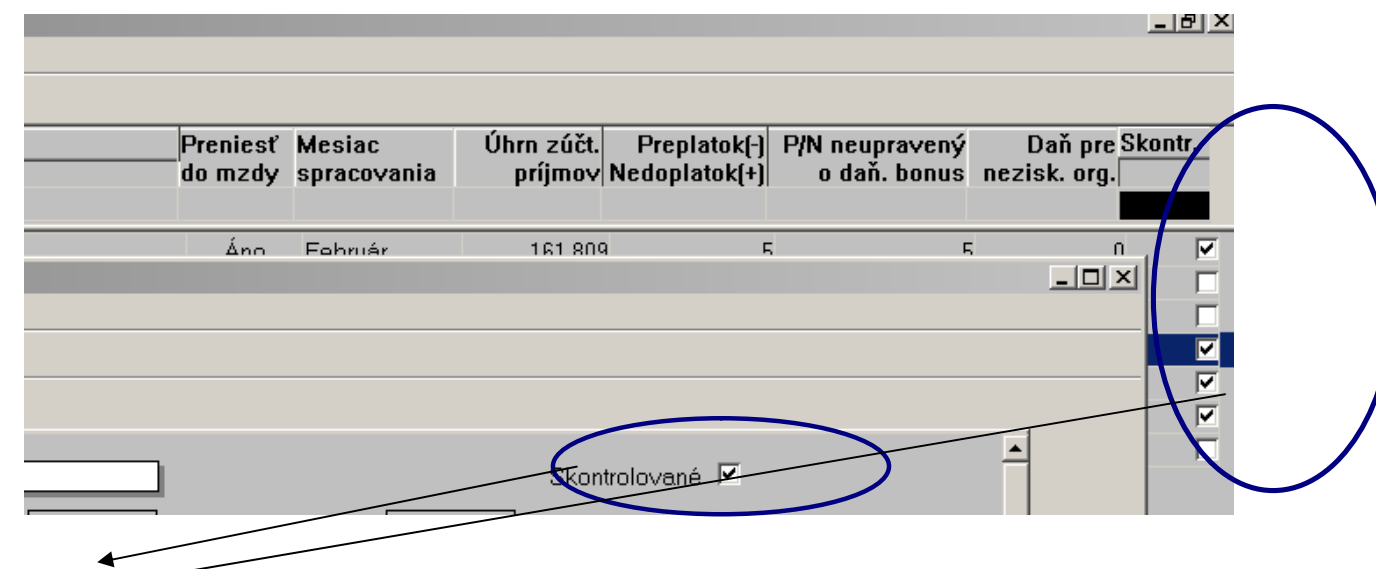

Vo formulári ročného zúčtovania, aj v prehľade je atribút "skontrolované", ktorý Vám pomôže identifikovať dokončené a skontrolované zúčtovania.

## **4 – krok - PRENOS DO MZDY**

Na prenos výsledku rzd použite atribúty v hlavičke formulára ročného zúčtovania dane.

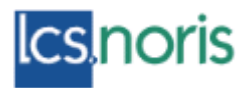

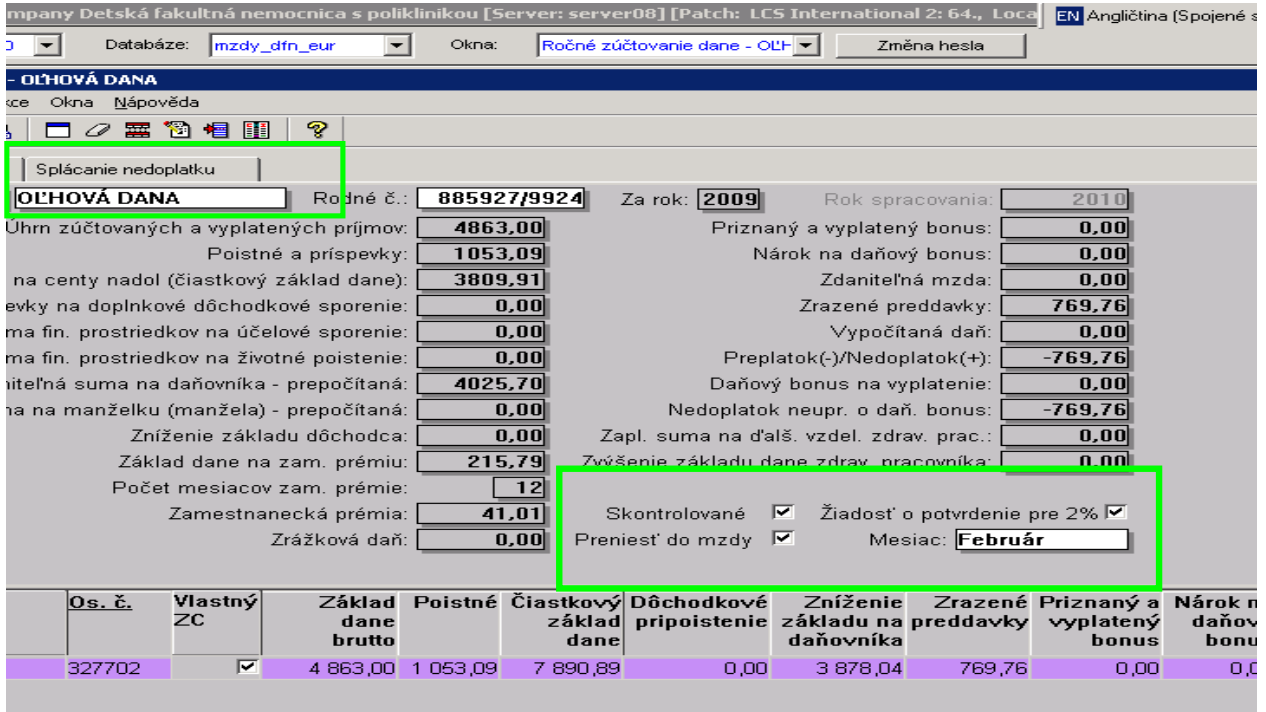

## **Postup:**

1 – Označte "skontrolované"

2 – Označte "Preniesť do mzdy" a vyberte príslušný mesiac, do ktorého sa má výsledok rzd preniesť.

3 – V prípade, že chcete nedoplatok dane rozložiť do niekoľko mesiacov, rozpíšte jednotlivé časti nedoplatku v záložke

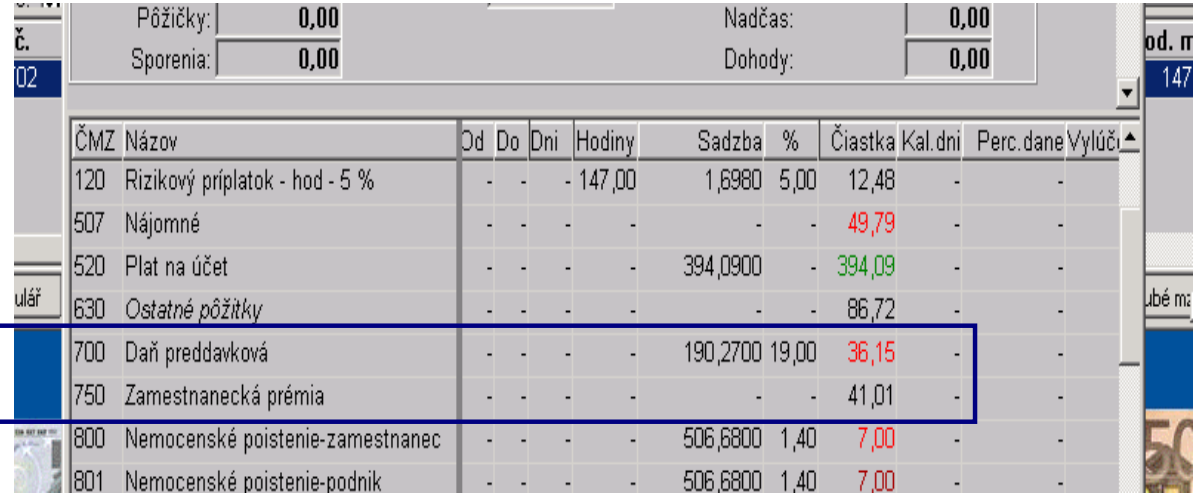

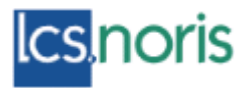

Mzdovy

# *Ročné zúčtovanie dane z príjmu za rok 2009*

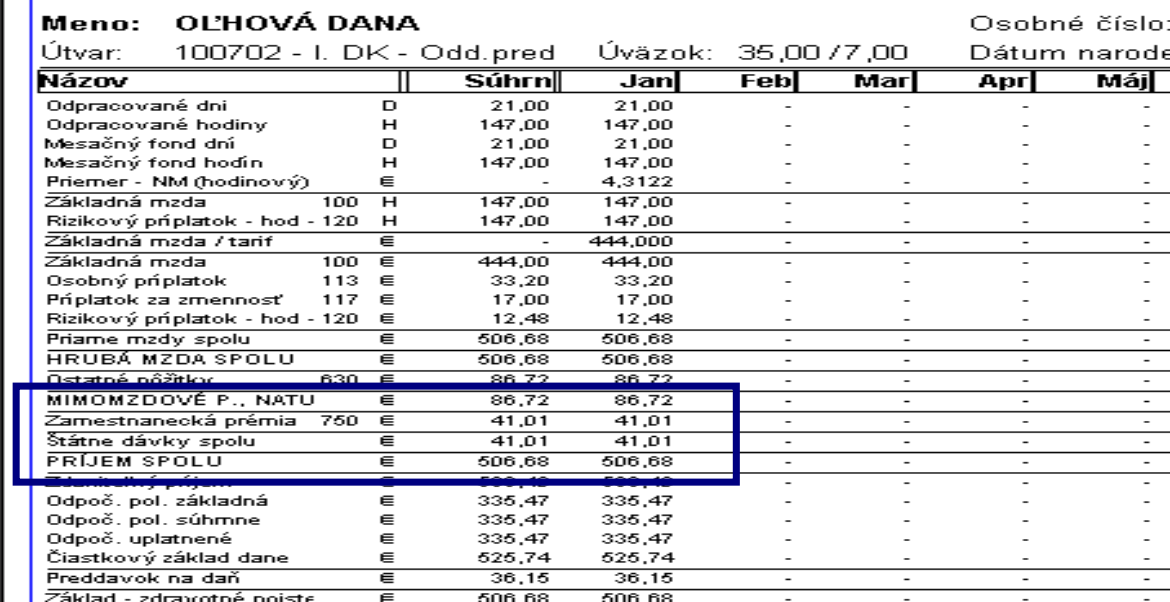

#### **5. krok – Tlač šablón - 2% dane pre osobitné účely**

#### **Trieda Ročné zúčtovanie dane – záložka 2% dane**

Ak zamestnanec, ktorému zamestnávateľ, vykonal ročné zúčtovanie, sa rozhodne poukázať časť dane (suma do výšky 2 % zo zaplatenej dane ) poukázať pre ním určenú právnickú osobu, môžete použiť uvedenú záložku na vyplnenie potrebných údajov .

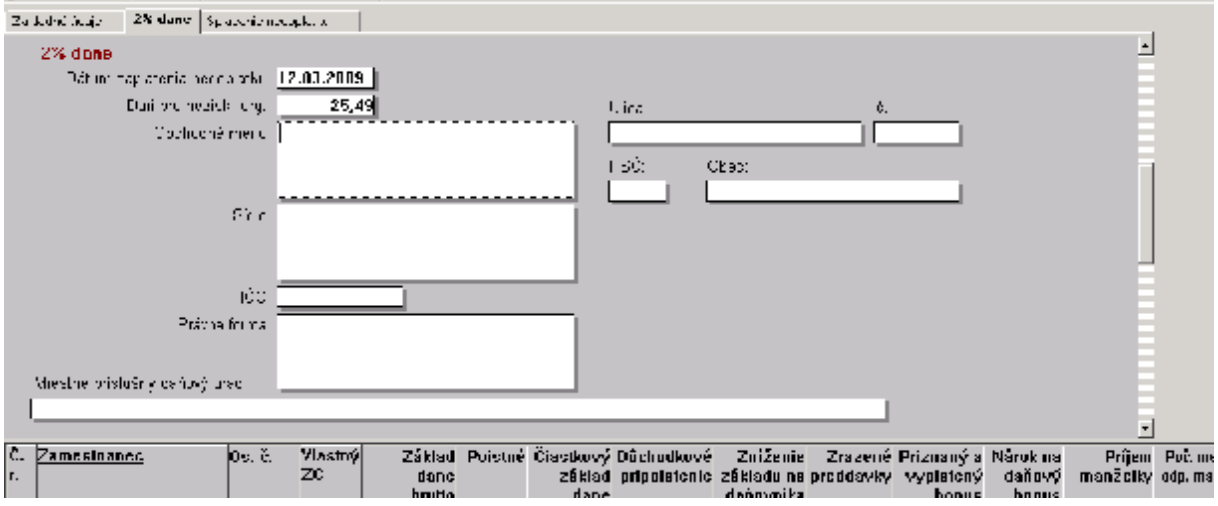

Výšku dane pre osobitné účely doplní funkcia predplnenia ročného zúčtovania dane. Dá sa editovať.

Atribút "Dátum zaplatenia nedoplatku" zadáte ručne.

Výšku dane pre osobitné účely program vypočíta automaticky.

Po vyplnení ostatných atribútov môžete z prehľadu šablón vytlačiť príslušné potvrdenia – viď šablóny nižšie.

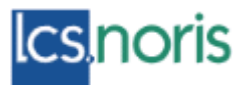

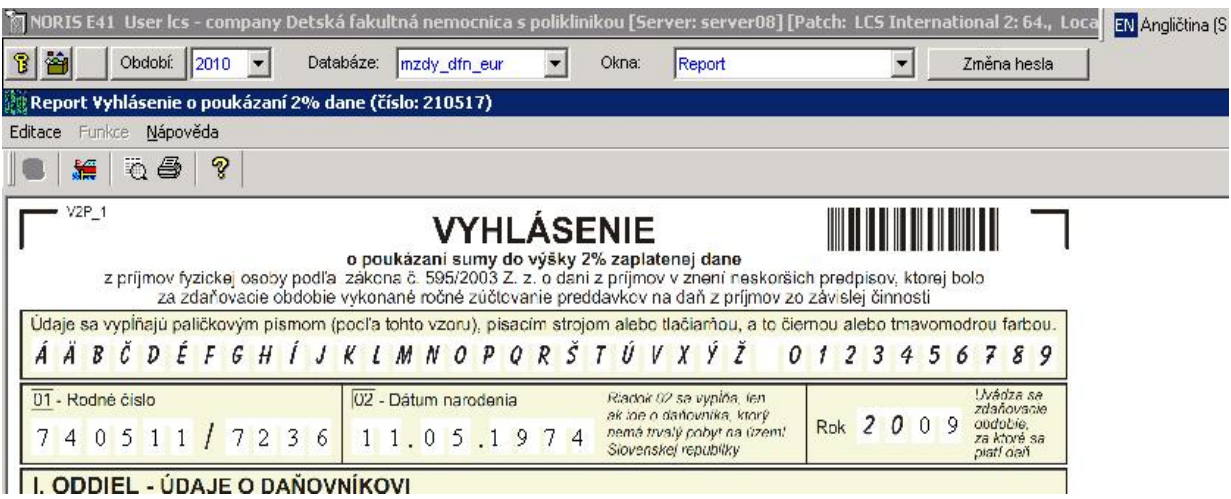

**II. ODDIEL - ÚDAJE O DAŇOVNÍKOVI** 

Potvrdenie o zdaniteľnej mzde

j.

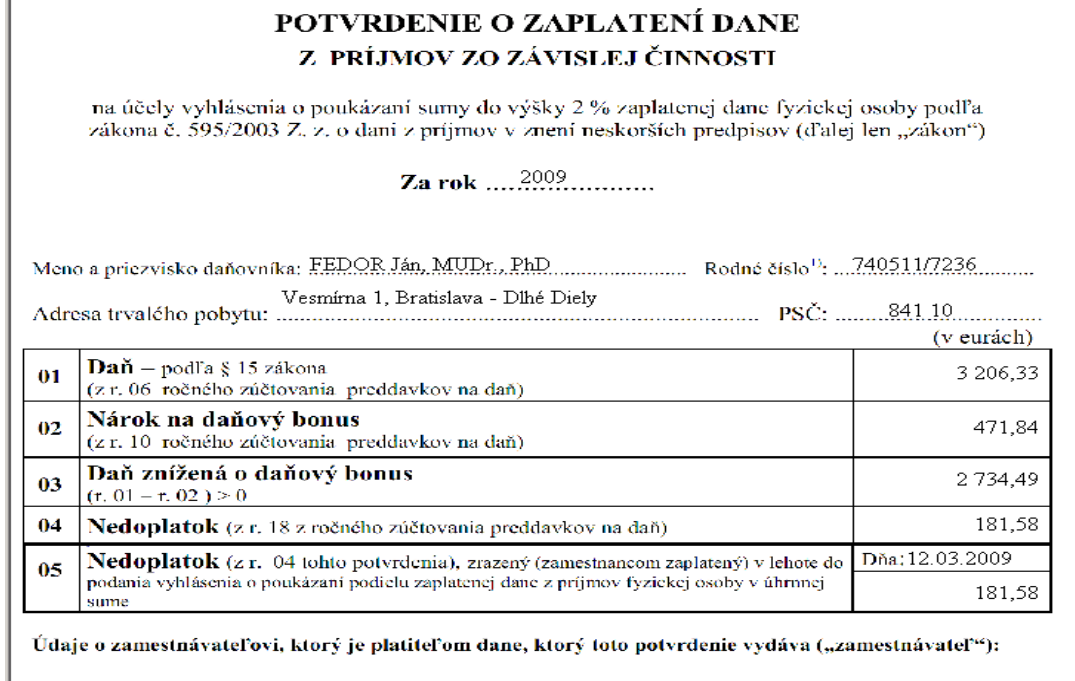

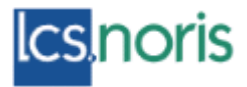

## **Z prehľadu šablón môžete vytlačiť:**

## Ročné zúčtovanie dane

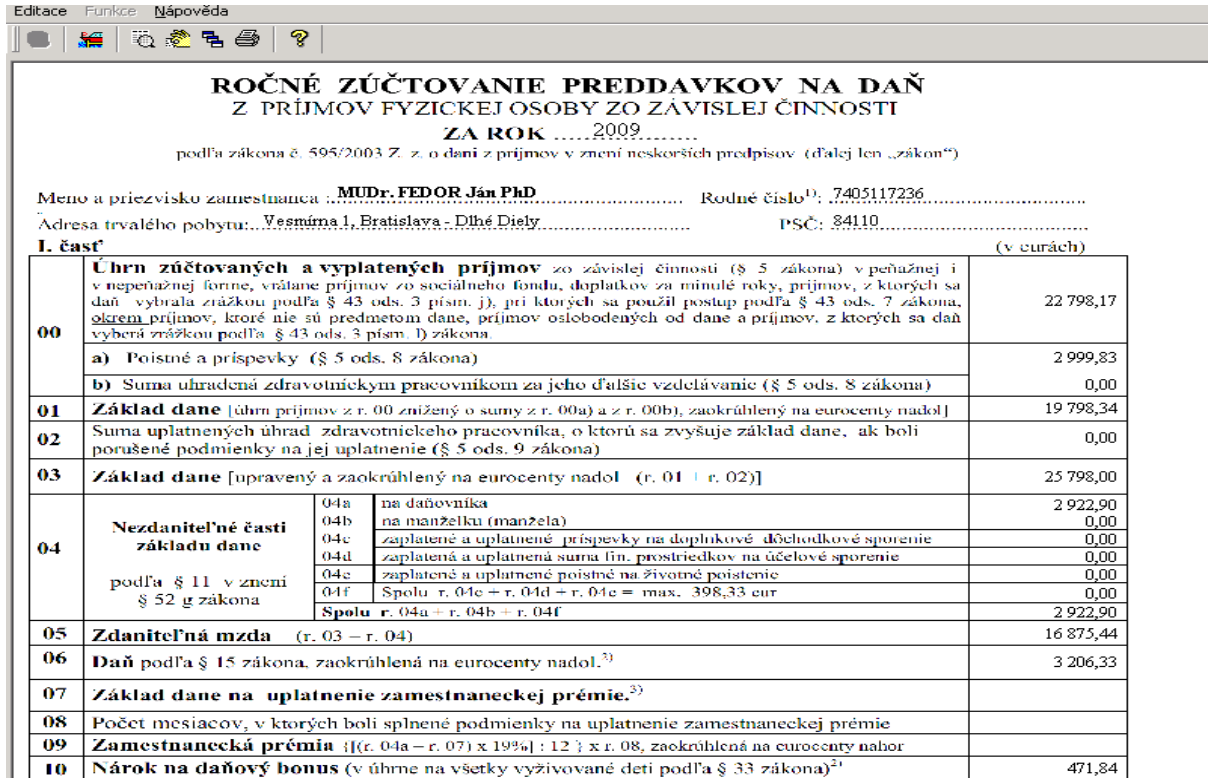

Vo vyhlásení o poukázaní sumy do výšky 2% zaplatenej dane, ktoré sa podáva za rok 2008 po dni zavedenia eura sa údaje o zaplatenej dani a výška poukázanej sumy zobrazujú v slovenských korunách.